# USSSA.com Help How to Deactivate/Reactivate a Player in Guest Player System

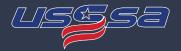

#### **Deactivating a Player**

The number of guest players allowed for a team is based upon the division of the event that the team is entered into:

A/Open Divisions - Max of 20 Active Players B/C Divisions - Max of 15 Active Players

How to calculate Active Players:

- Active players are the total of Regular Rostered Players + Guest Players.
- This calculation is NOT a limit of the number of players you are allowed to have on your roster. Those values are determined in your [Manage my Players] section. This calculation is just for the purpose of the Guest Player System.
  - If you have rostered players ABOVE these limits, it means you will not be allowed to use a Guest Player UNLESS you Deactivate Players.

#### Common Examples:

- B/C division of an Event: You have 16 rostered player and 3 players aren't available that specific weekend, you would need to deactivate the 3 rostered players not available prior to being allowed to add 2 guest players to get you to 15.
- A/Open division of an Event: You have 20 rostered player and 6 players aren't available that specific weekend, you would have to deactivate 6 rostered players before you would be allowed to have 6 guest player to get you to 20.

# USSSA.com Help How to Deactivate/Reactivate a Player in Guest Player System

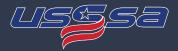

### **Deactivating a Player**

If you need to Deactivate any players, click on the red [Deactivate] button for that player.

• This would need to be done if a player is not available for an event and you need to open a spot for a guest player to be used during the event.

| ப் Logout              | Active Rostered Players for this Event Click to Deactivate |   |                   |            |               |                                     |                                           |  |  |  |
|------------------------|------------------------------------------------------------|---|-------------------|------------|---------------|-------------------------------------|-------------------------------------------|--|--|--|
| SHOPPING CART          |                                                            | # | Name              | Birthdate  | Age & Grad Yr | Address                             | Phone & Email                             |  |  |  |
| Events In Your Cart    | Deactivate                                                 | - | ia Test Player !  | 12/01/2004 | 14            | 332 Holiday Circle West Des Moines, | 555555555<br>kellypc@live.com             |  |  |  |
| Events Saved for Later | Deactivate                                                 |   | ia Test Player 10 | 10/08/2004 | 14            | 2425 Hubbell Ave Des Moines, IA     | 5152161099<br>kelly.angus-thome@usssa.com |  |  |  |

# USSSA.com Help How to Deactivate/Reactivate a Player in Guest Player System

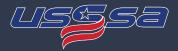

### **Re-activating a Player**

If you need to move a player from Deactivated back to Active, click on the green [Activate] button for that player.

- To Activate a player that has been deactivated, your roster must have an available slot for that player to be activated to.
- If you have added guest players for this event and you have reached your maximum capacity, you will be required to delete a guest player before you can reactivate that player.
- The ability to Activate or Deactivate a player is blocked after the deadline for managing guest players has passed.

|          | # | Name              | Birthdate  | Age & Grad Yr | Address                         | Phone & Email                             |
|----------|---|-------------------|------------|---------------|---------------------------------|-------------------------------------------|
| Activate |   | ia Test Player 15 | 05/15/2004 | 14            | 2714 Caulder Ave Des Moines, IA | 5152161099<br>kelly@centraliowasports.com |
| Activate |   | ia Test Player 9  | 10/01/2004 | 14            |                                 | 555555555<br>kellypc@live.com             |

#### Inactive Players for this Event